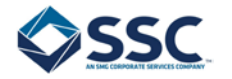

## **CBSV Remote Upload Guideline**

Consent Based Social Verification (CBSV) requires a hand signed Federal form called the SSA-89. Please follow the following steps carefully in order to make sure you securely get the SSA-89 attached to your report. SSC is unable to process a CBSV search without the SSA-89, which is directly provided to the Social Security Administration (SSA).

## **Step 1.** Download the **[SSA-89 HERE](https://www.dropbox.com/s/5qb5l05jqr3hiw0/SSA-89.pdf?dl=1)**

**Step 2.** Print SSA-89 and fill out the highlighted locations only by hand, **no stamps or electronic signatures** (Warning: Failing to fill out all proper locations will result in a rejection by the SSA)

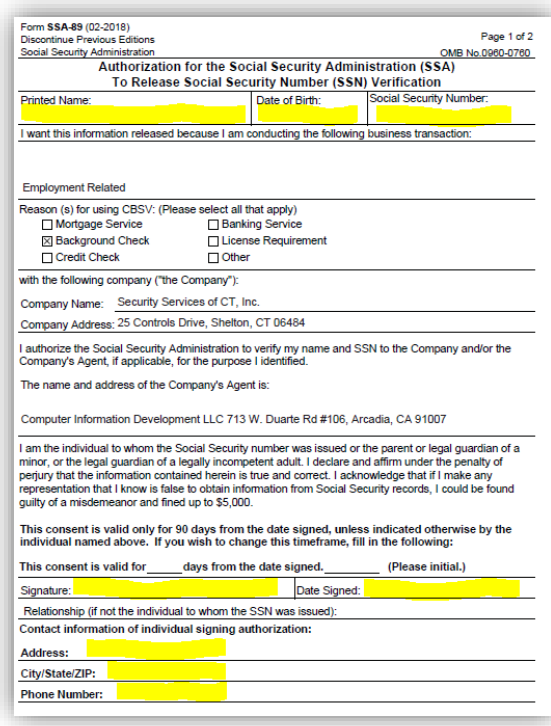

**Step 3.** You will need to scan the completed SSA-89 and save it as a PDF document on your device:

If you do not have a scanner you can use this Android/IOS APP to take a picture and convert the file to a PDF: **[ANDROID](https://play.google.com/store/apps/details?id=com.microsoft.office.officelens&hl=en) [iOS](https://apps.apple.com/us/app/microsoft-office-lens-pdf-scan/id975925059?mt=8&ign-mpt=uo%3D4)**

**Step 4.** Once you have successfully scanned and have the form saved as a PDF please upload it to the link below:

## **[SECURE UPLOADER](https://www.dropbox.com/request/GOrs2IMU5I0BXhkQUfyt) HERE**

If you do not have the ability to perform the above instructions please contact your HR Representative